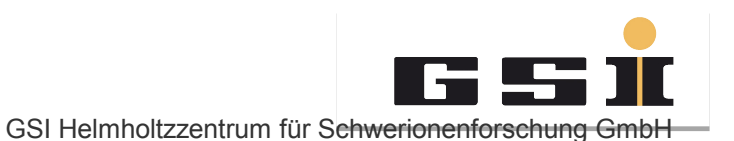

# **SIS Einstellungen mit SIS Modi**

Ein früher Nachruf von Jens Stadlmann

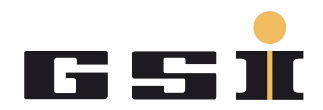

#### **Inhalt**

- **Bevor ich losklicke**
- **Grundeinstellung**
- **Injektion**
- **Rampe**
- **Schnelle Extraktion**
- **und langsame**
- **-** Orbitkorrektur
- **Expertenblatt**
- **SIS Kühler**
- **Ausblick**

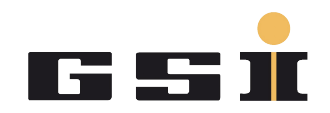

- Aus Mittagssitzung und Absprache mit Experimentatoren bzw. Betriebskoordination: Ionensorte, Extraktionsart, Strahlziel, Energie und besondere Anforderungen (z.B. Kühlung) festlegen
- Voraussetzung: Unilac mit dem Richtigen Ion im TK eingestellt.
- Beschleunigerkette im Strahlweg festlegen.
- Wenn das Strahlziel noch nicht zur Verfügung steht kann die Grundeinstellung auf Dump oder Alternative erfolgen.
- Werden mehrere Maschinen mit der gleichen Ionensorte benötigt macht es generell Sinn auf Dump einzustellen!
- **Leider Konflikt HHD <-> FRS!**

### **SISMODI starten**

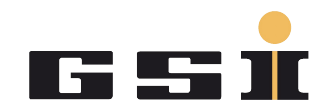

Die sollten alle laufen. CapAlarm war in den letzten Strahlzeiten oft aus.

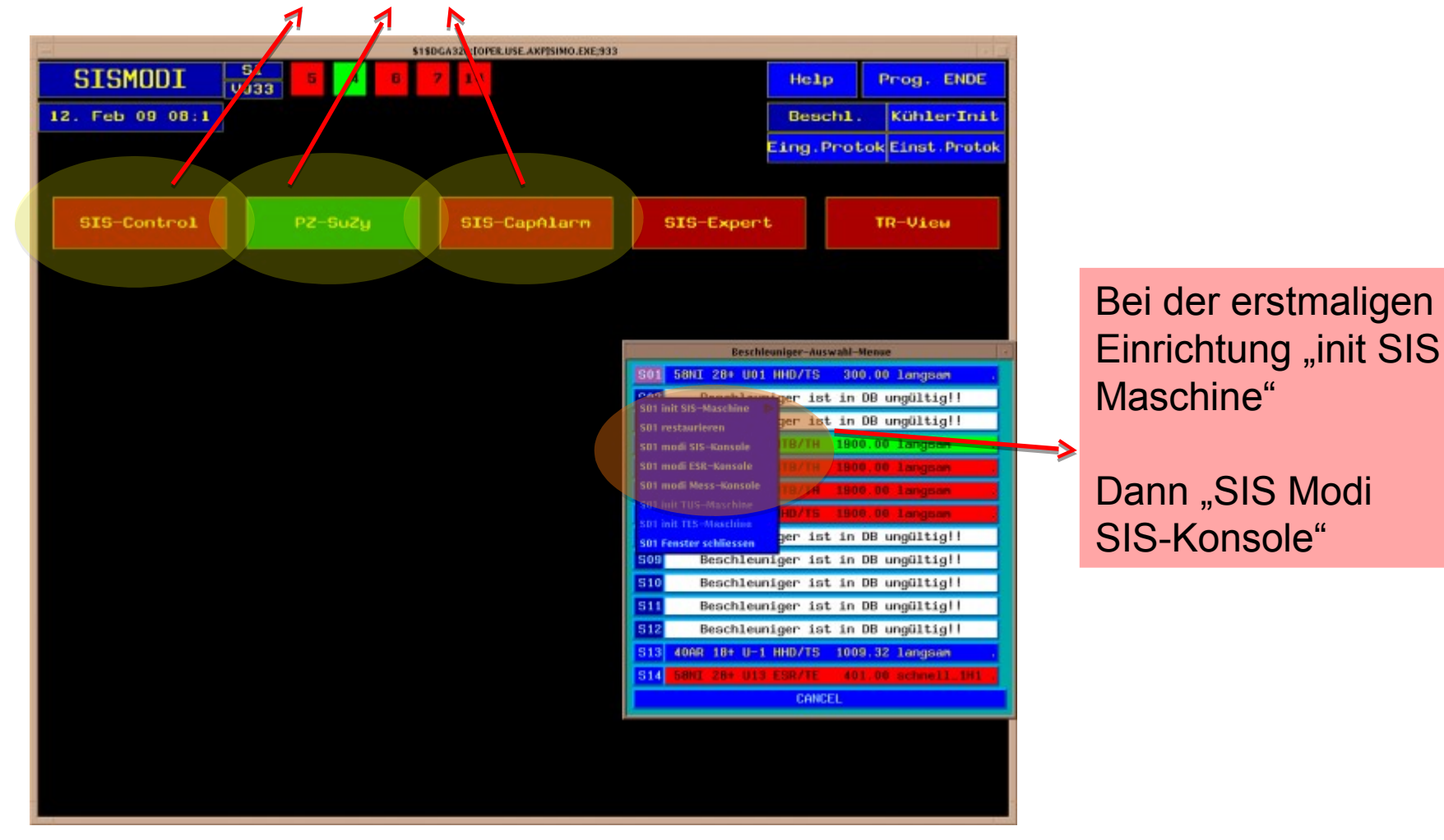

GSI Helmholtzzentrum für Schwerionenforschung GmbH

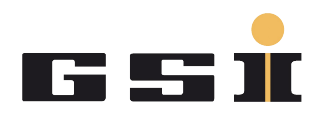

## **Superzyklus einrichten, Pulszentrale steht!**

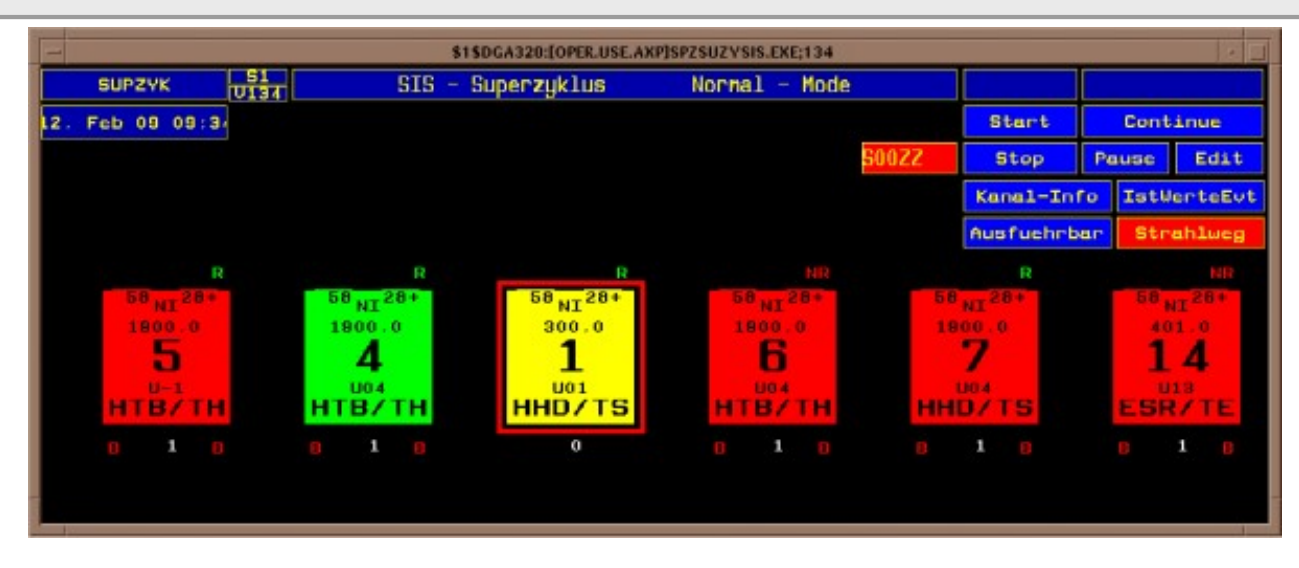

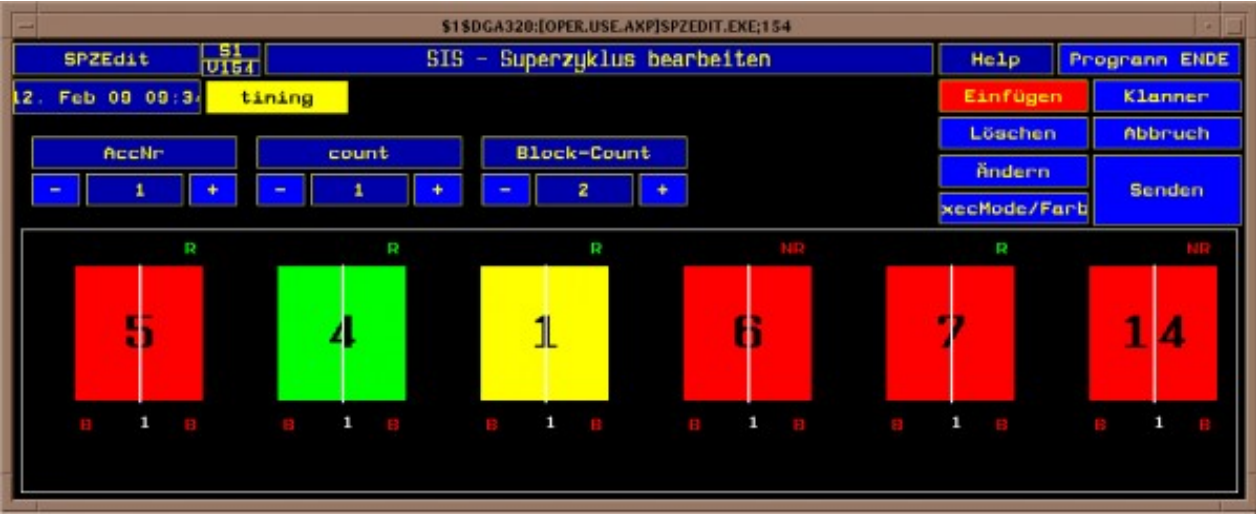

Wenn ein laufendes Experiment gestört wird vorher die Experimentatoren informieren.

Funktionieren alle laufenden virtuellem Maschinen parallel? Manche Strahlziele können nicht Puls zu Puls umschalten (z.B. FRS und HHD)?

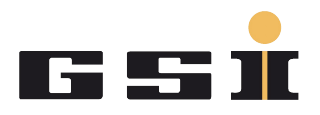

- SIS Maschinen sollten in der Regel jeweils einen eigenen virtuellen Unilacbeschleuniger haben, um z.B. unabhängig voneinander abschwächen zu können.
- Bei mehreren virtuellen SIS Maschinen mit der selben Ionensorten startet man mit Kopien der Unilaceinstellungen
- Im Operating muss oft nachoptimiert werden. Idealerweise überträgt man die verbesserten neuen Einstellungen dann auf alle anderen Maschinen dieser Ionensorte (SIS Injektion und Unilac). In der Praxis unterbleibt das aus Zeitgründen oft und führt später zu Problemen (Wenn z.B. durch den Wechsel zwischen Experimenten im Blockmode veralteten Einstellungen aktiviert werden).

#### I G Y **Überlegungen vor dem Starten der Pulszentrale**

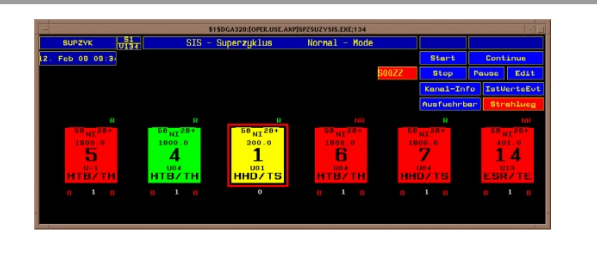

#### **Pulszentrale**

Geringe Intensitäten zum Einstellen benutzen!

Wird z.B. die Injektion von einer anderen Maschine ohne Abschwächen kopiert und funktioniert sofort, läuft der Zyklus los und die gesamte Intensität wird unkontrolliert im SIS, Strahlführung oder Experiment verloren

- **Sind alle benötigen Geräte an?** Sowohl im SIS als auch in der Strahlführung.
- Wird z.B. der Kühler später zugeschaltet: Nochmal gucken!
- **Zur Überprüfung aller Geräte muss der** virtuelle Beschleuniger (leider) einmal gelaufen sein.

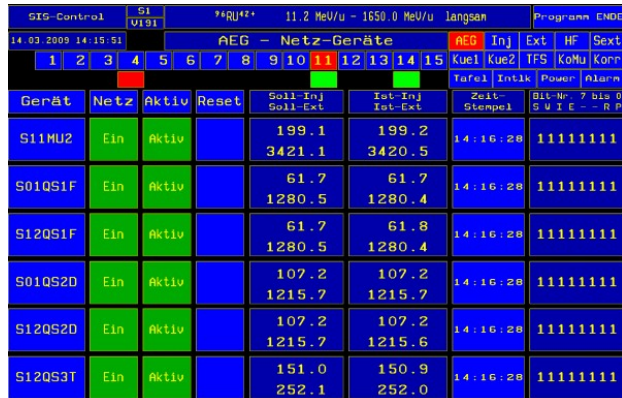

#### **SIS Control**

## **SISMODI Überblick**

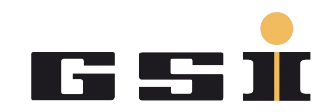

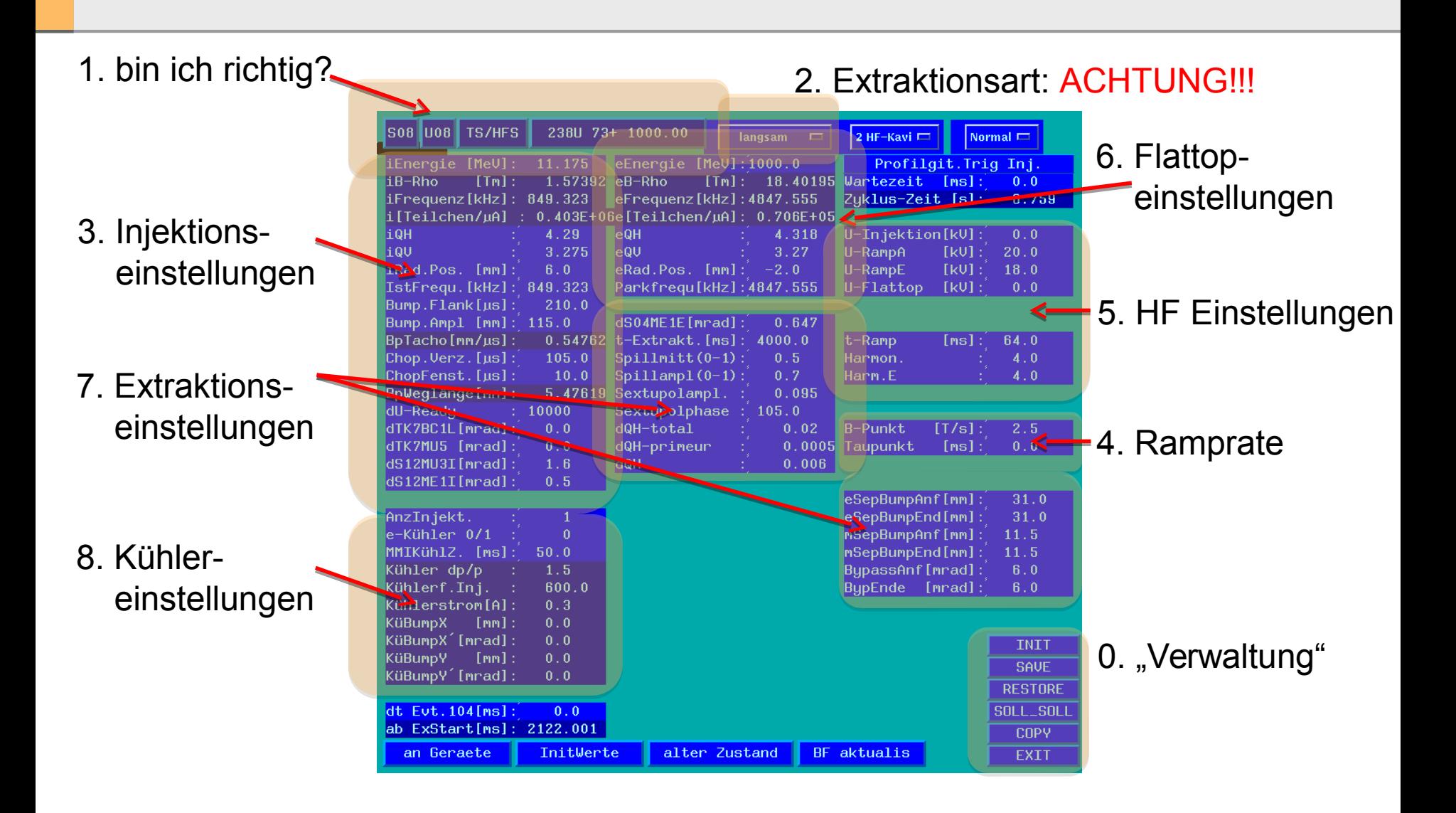

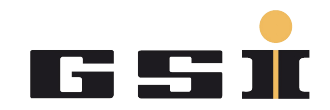

- Wenn schon eine Maschine mit der richtigen Ionensorte existiert kann man kopieren (-> Soll Soll).
- Beim Umstellen der Extraktionsart geht alles verloren, aber man kann zumindest die Injektionsparameter der existierenden Maschine verwenden.
- Auch eine ungekühlte Maschine ist zumindest ein besserer Startpunkt als von Null anzufangen für eine Maschine mit Kühlung.
- Wenn man eine Maschine auf Dump eingestellt hat kann man manchmal parallel zum Experiment mit kleiner Wiederholrate "Voreinstellen" bzw. nachoptimieren.

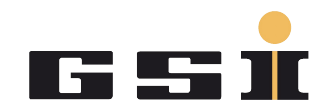

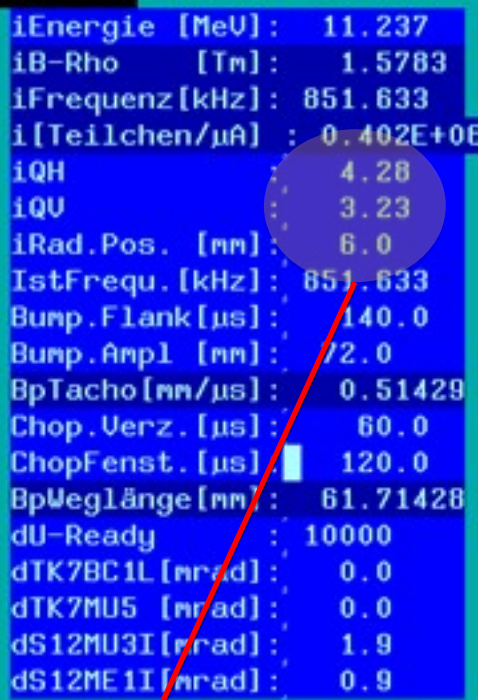

Arbeitspunkt einstellen: Hochstrom oder Normal Kühler: "Speziell"

**EXTE:** Zunächst die Energie von Unilac Energiemessung eintragen

**Sobald Strahl umläuft Frequenz messen** mit Schottky und dann via Excel exakte Energie/Frequenz eintragen.

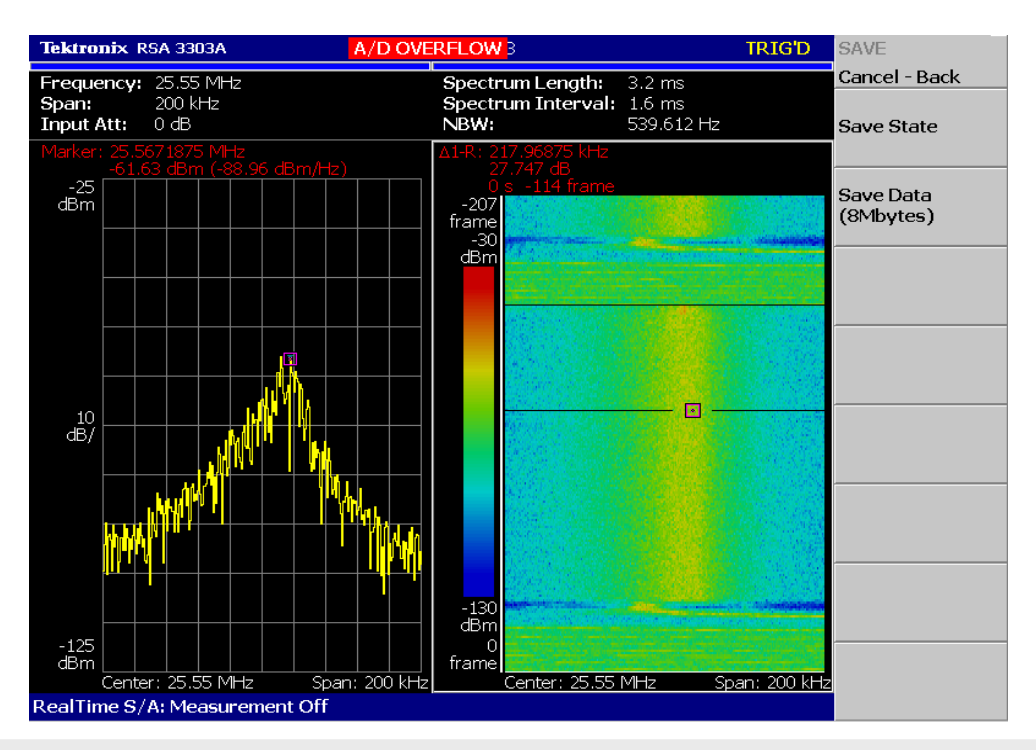

#### GSI Helmholtzzentrum für Schwerionenforschung GmbH

## **SIS18 Arbeitspunkte**

- Present standard working point  $Q_{x,y} = (4.28; 3.29)$
- Good results for larger currents with  $Q_{x,y}$  = (4.17; 3.29)
- **Planned final high current working point**  $Q_{x,y} = (4.14; 3.6)$ 
	- Compensation of different resonances necessary:  $Q_v = 3.5$  $Q_v = 3.33$ 
		- $Q_x Q_y = 1$  $2Q_x - Q_y = 1$
- **Resonance correction system installed** (skew quads, sextupoles, octupoles).
- **Proof of principle machine experiments in** SIS18 showed successful partial compensation of single resonances.

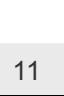

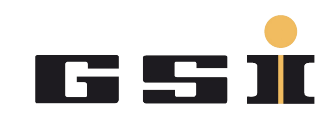

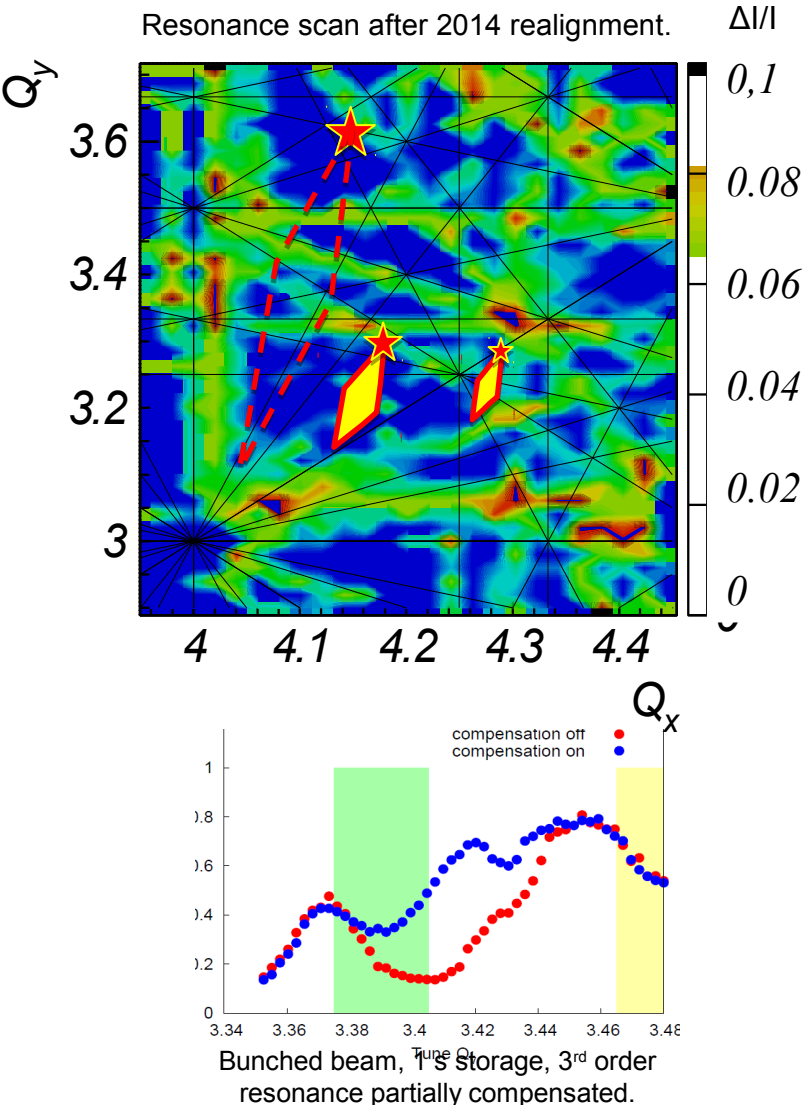

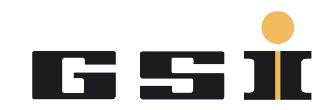

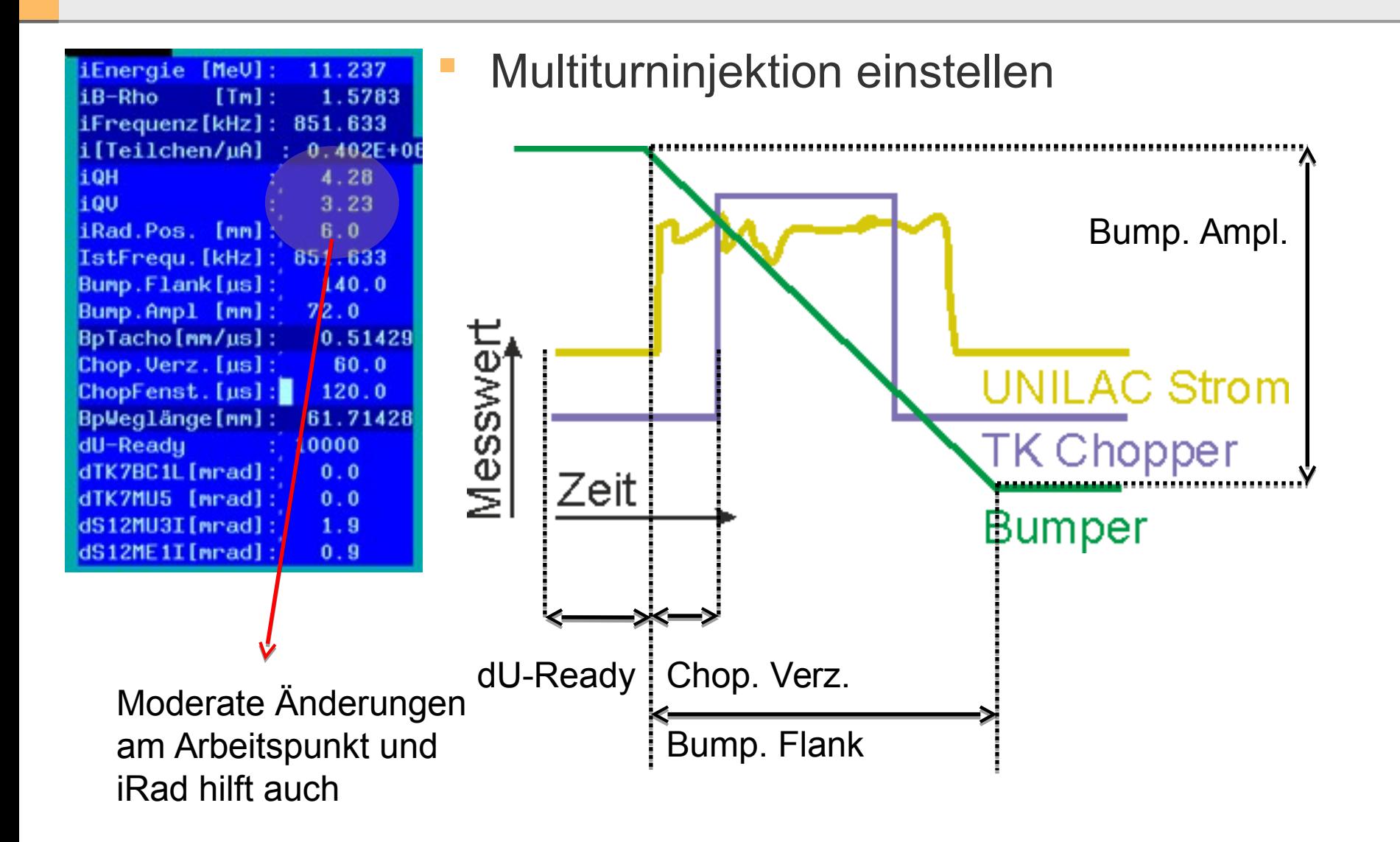

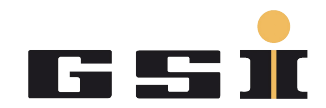

#### Schneller Trafo bzw. direkt auf Oszilloskop

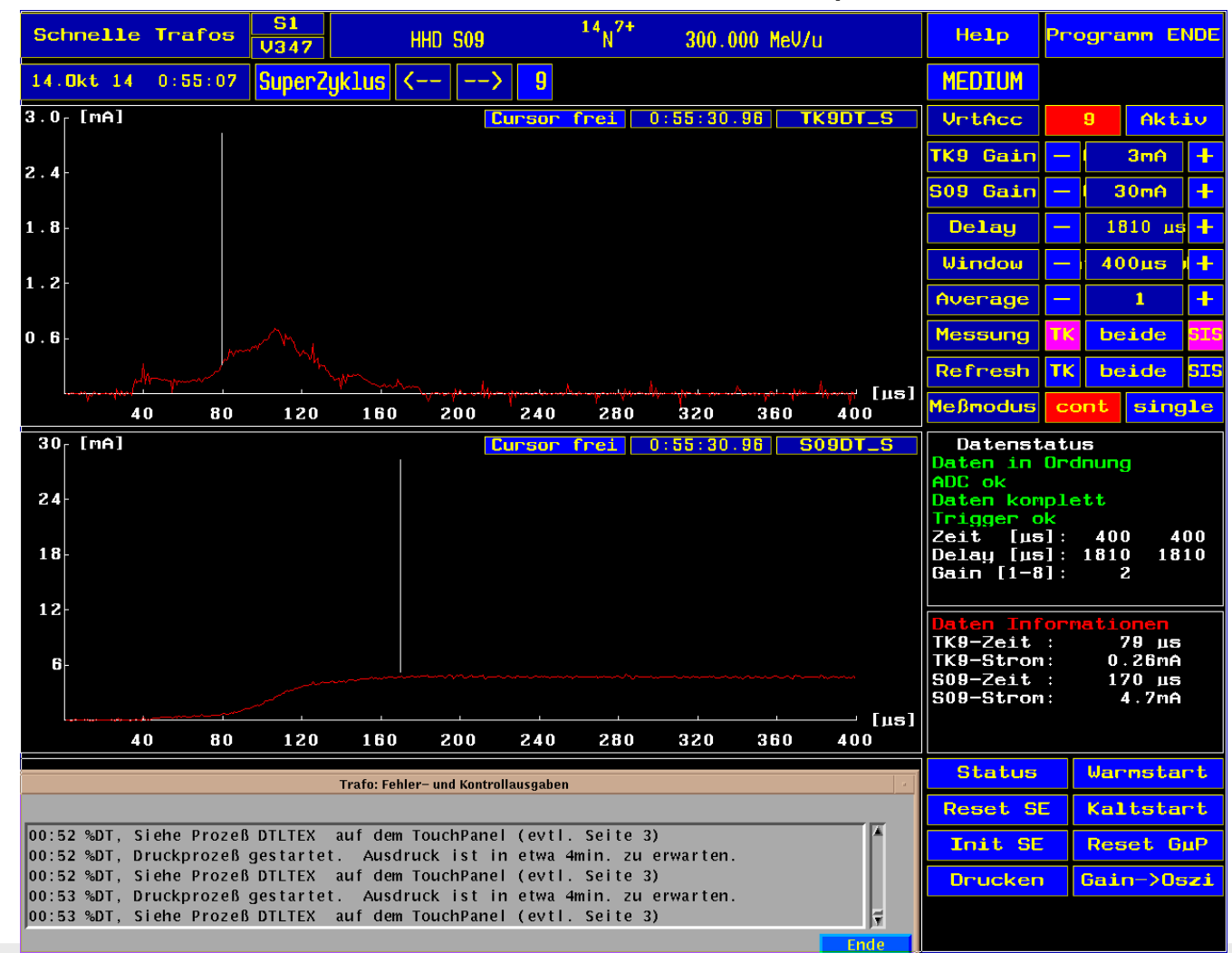

GSI Helmholtzzentrum für Schwerionenforschung GmbH

#### **Transverse (horizontal) multi-turn injection 2.2 Multi-turn hadron injection**

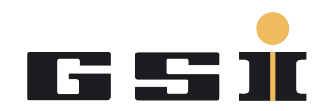

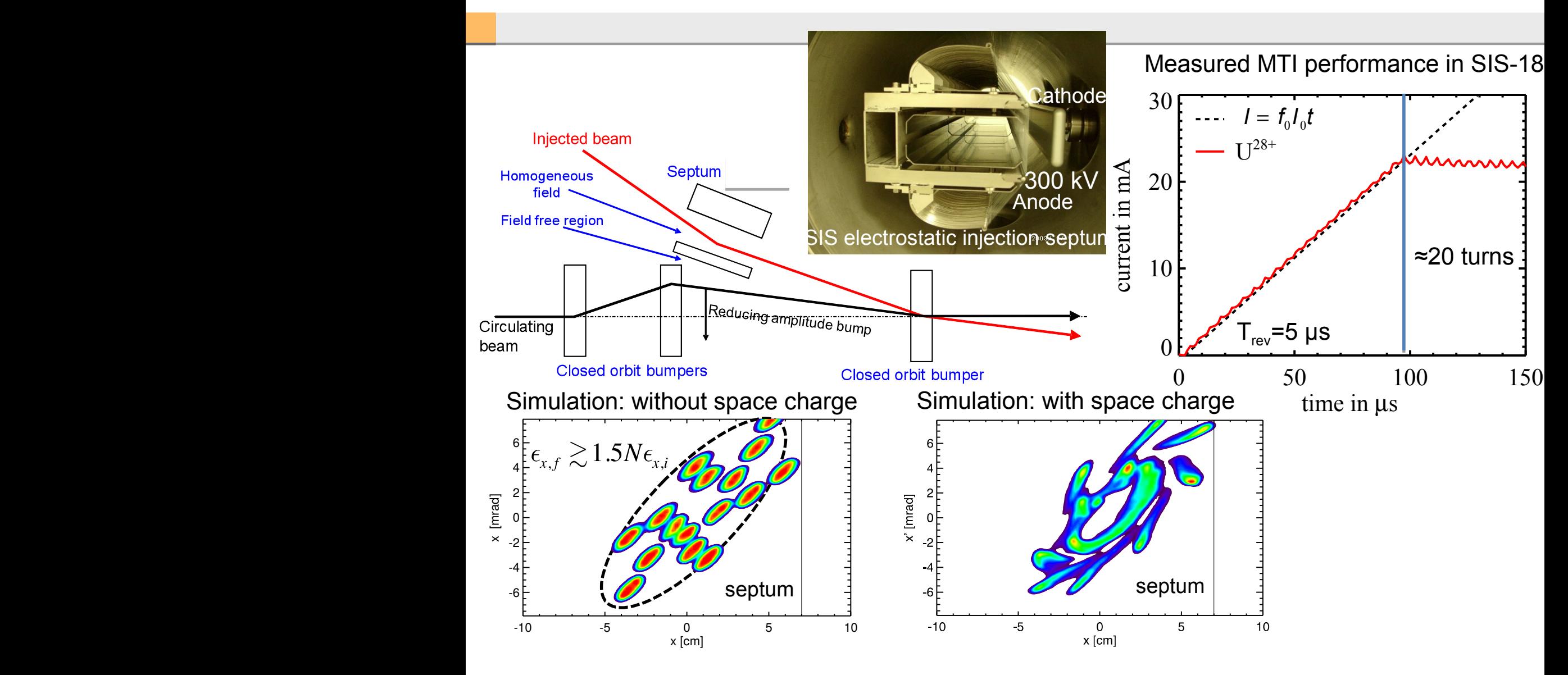

## **Effizienz der Multiturninjektion hängt von Unilac-Emitanz ab**

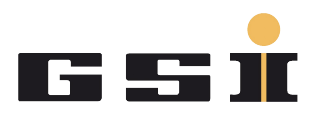

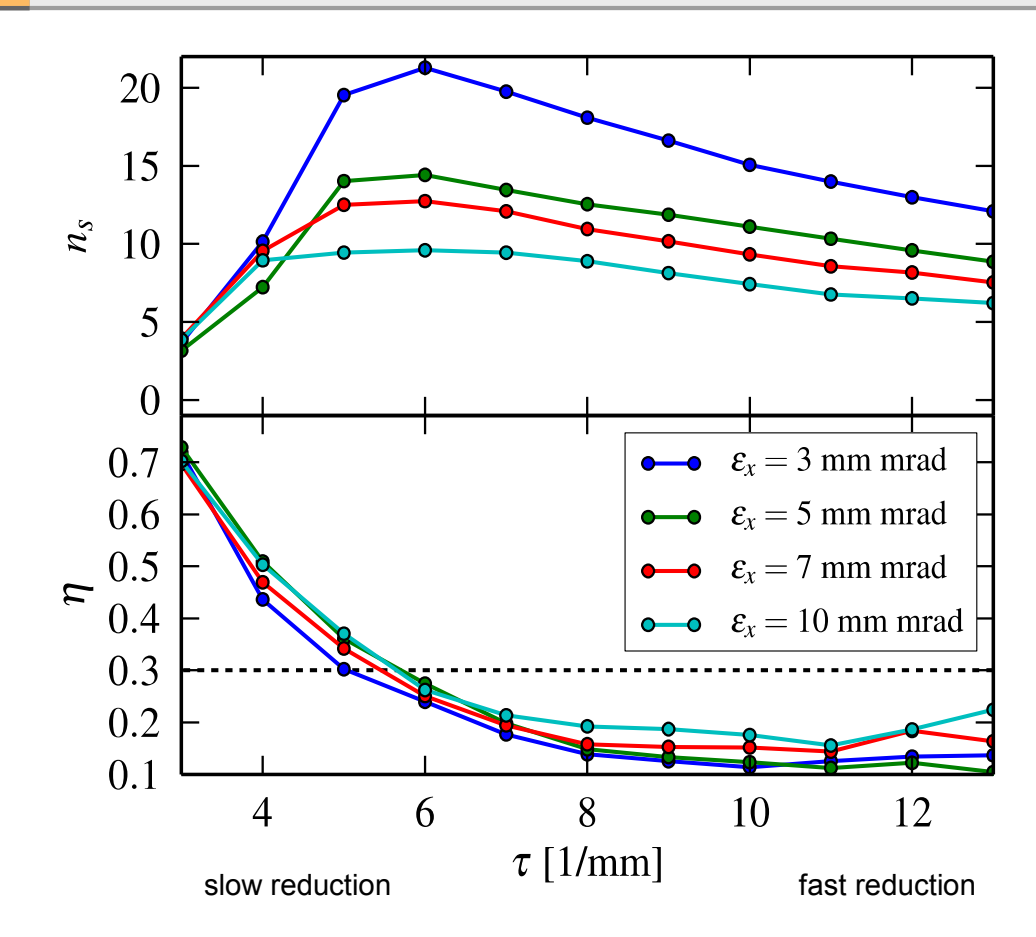

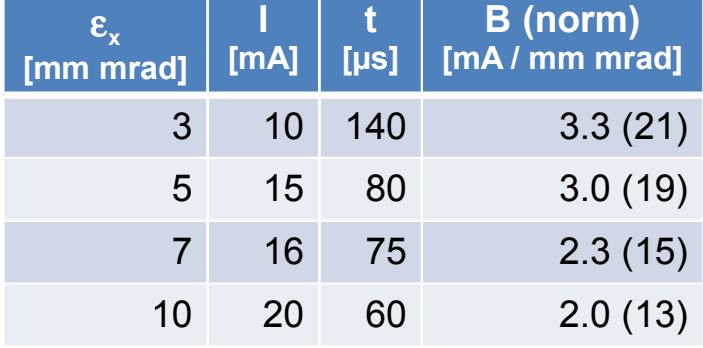

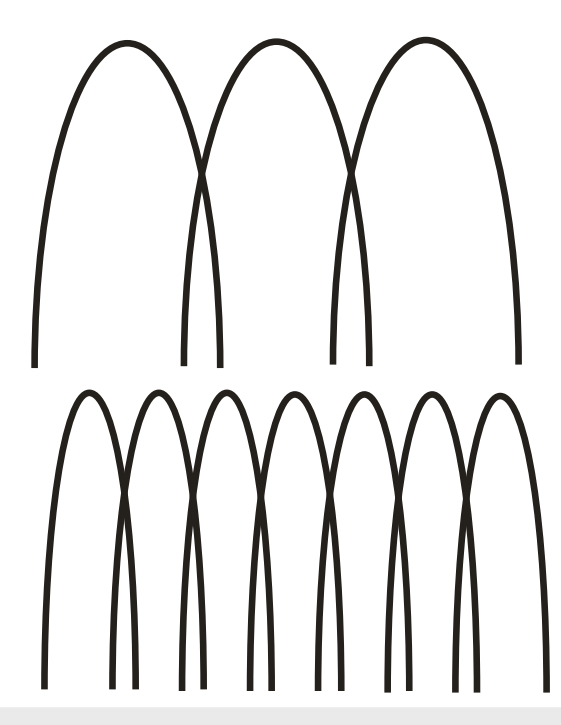

Große Emitanz führt zu schneller Bumperflanke und kurzer Injektionszeit und schlechter MIT Effizienz

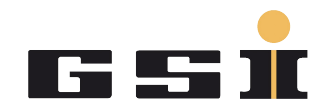

- Arbeitspunkt wählen
- Energiemessung Unilac + SIS(Radio)
- Multiturninjektion optimieren:
	- Kleine Emittanz vom Unilac erlaubt langsamere Bumper Flanke und längeres Chopper Fenster/ Unilacpuls
	- Die möglich Bumper Amplitude "von<->bis" ist fest für gegebenen Unilacstrahl, Arbeitspunkt, Radiallage. Trick: Man kann mit ca. 5 µs Chopperfenster (1 turn) und der Chopper Verzögerung feststellen ab wann der Strahl gespeichert wird und wann er nicht mehr gespeichert wird für sonst feste Parameter.
- Vortrag: Y. el-Hayek -> automatisch TK geradelegen und Unilacstrahl beschneiden

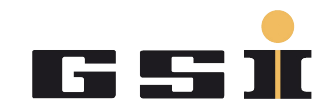

- HF-Einfang sollte mit richtiger Energie passen ABER durch das Anlaufen der Rampe macht der Strahl einen transversalen "Wischer" und deswegen kann es sein, dass eine Veränderung der Radialposition hilft.
- HF Aplitude: so viel wie nötig so wenig wie möglich. Über 14 kV sind zwei Kavitäten nötig. Für Umbunchen (1H1 ESR) werden immer zwei Kavitäten benötigt.
- Am Ende der Rampe wird weniger Spannung benötigt als beim Einfang.
- Auf Flattop in Normallfall nur HF Amplitude bei schneller Extraktion.

Bei Injektion nur HF Amplitude für Positionsmessung

## **HF Einfang und Energie**

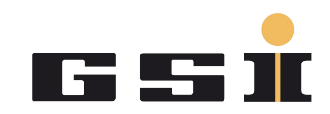

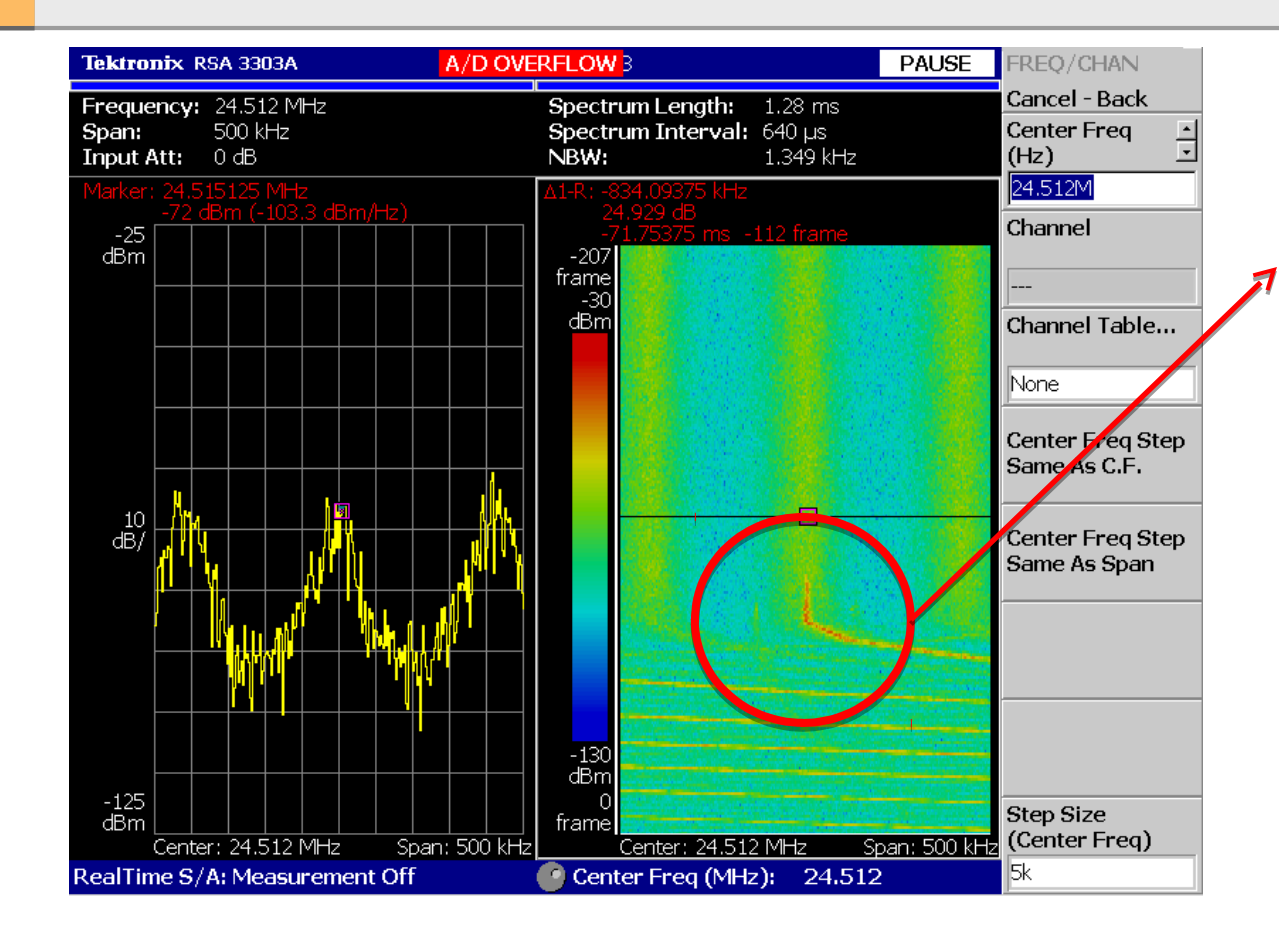

#### Breite Energieverteilung im Schottky kann auch durch alte TK-Striperfolie ausgelöst werden!

Hier muss die HF Frequenz zur Umlauffrequenz passen.

Korrektur über die Injektionsenergie im SISMODI

Der Unilac "läuft auch mal weg", deswegen immer laufen lassen und überwachen

Idealerweise auch die Energiebreite des ungebunchten Unilacstrahls im Schottky messen und merken/überwachen.

#### **Schnellere Rampen brauchen mehr HF Spannung: U28+ mit konstanter Spannung und mehr dB/dt**

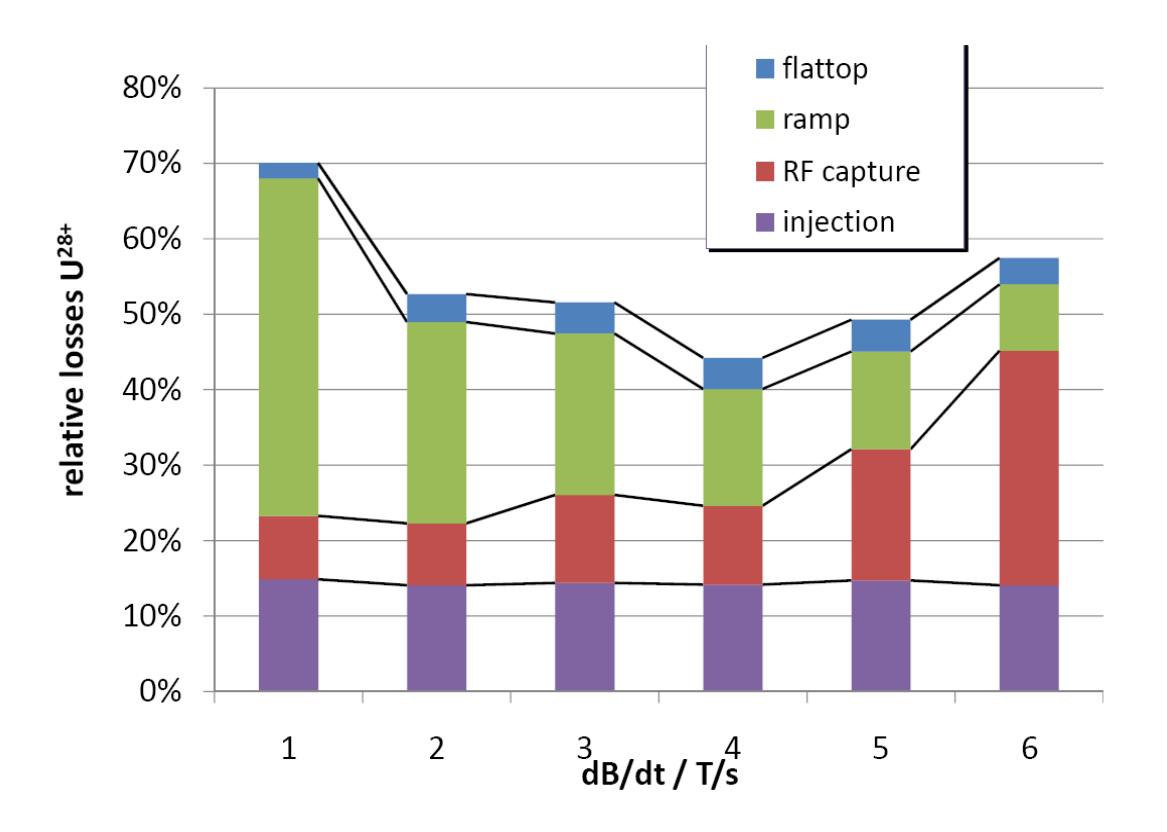

Fractional loss of different mechanisms during fast ramping without RF upgrade.

65 55

#### **Umbunchen? Aus 4 mach 1 z.B. für ESR**

 Nach der Beschleunigung werden durch abwechselnde Benutzung beider Kavitäten erst aus vier Bunchen zwei, dann aus zwei Bunchen einer, der dann vollständig zum ESR transfereiert werden

GSI Helmholtzzentrum für Schwerionenforschung GmbH

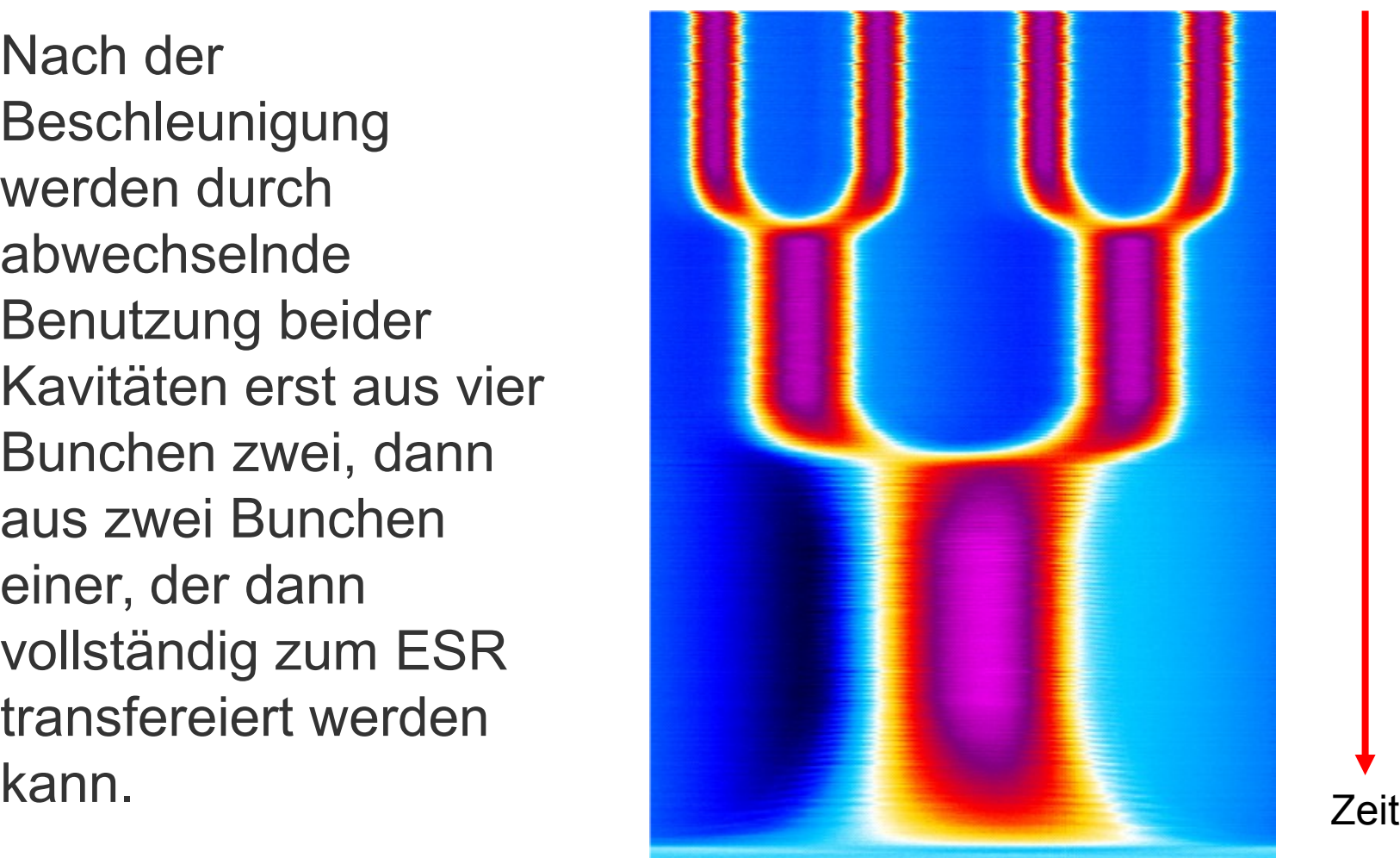

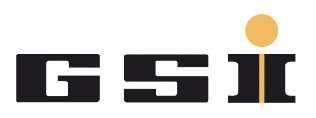

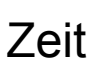

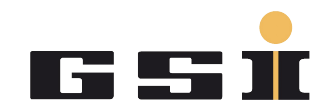

- Egal welche Extraktionsart gewählt wurde. Sobald etwas Strahl die Maschine verlässt sollte sichergestellt werden, das dieser auch am Strahlziel ankommt.
- Erst dann weiter optimieren .
- Nochmals Transmission und Strahllage überprüfen bevor die Intensität erhöht wird.

## **Schnelle Extraktion**

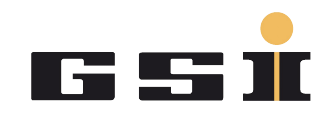

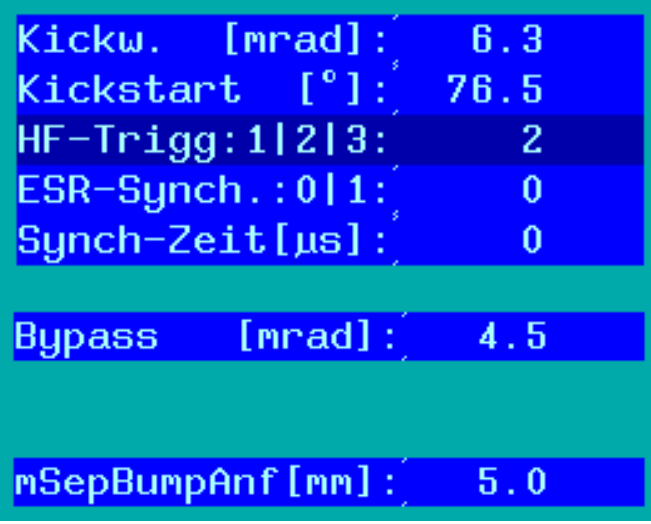

Diagnose: Transmission auf Trafos, Leuchttarget, Verlustmonitore Extraktion im Ablass

Mit Kickw. und mSepBumpAnf den Strahl extrahieren. Bei wenig Winkel braucht man viel Bump.

Mit Kickstart sicher stellen, dass zwischen den Bunchen gekickt wird:

Bypass ist der Winkel nach verlassen des SIS. (Magnetseptumswinkel)

Vorsicht: Auch der Kickwinkel verändert den Strahlwinkel nach dem SIS.

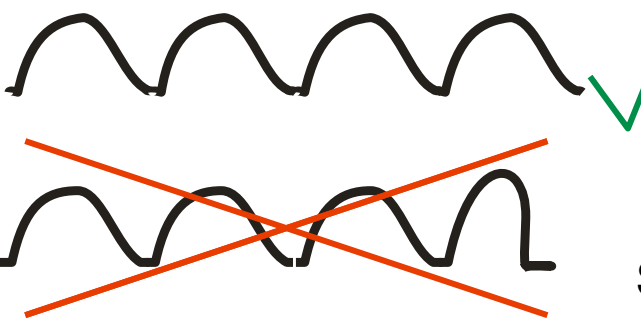

Skizze Trafobild

## **Langsame Extraktion I**

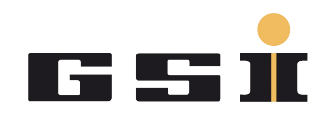

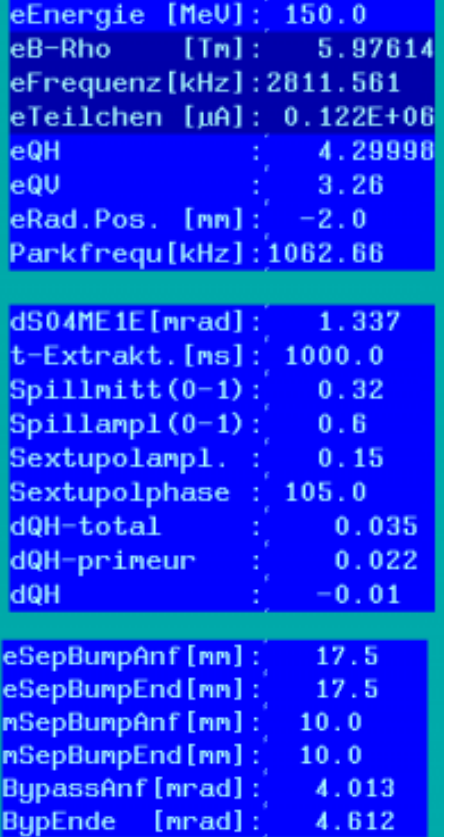

- eQH muss in der Nähe der Extraktionsresonanz liegen. Wenn man genau die Resonanz finden möchte, kann man in SIS Control den schnellen Quadrupol ausmachen und mit eQH suchen bis der Strahl "von selbst extrahiert" am Ende der Rampe.
- dS04ME1E stellt den Winkel des extrahierten Strahls am elektrostatischen Septum ein. Die Sextupolphase ändert den Winkel auch (hilft u.U. bei hohen Steifikeiten).
- Diagnose:

Ablass: Verlustmonitore! beim M-Septum und E-Septum, Leuchttarget, Trafo/Transmission

- Wenn der Strahl nicht rauskommt trotz genug dQH-> mehr Sextupolammpl., evtl. etwas an Phase drehen
- dQH-primeur fährt den Punkt im Tunediagram am Anfang der Extraktion an, dQH ist der "Hub", den der schnelle Quadrupol macht. Spillmitte und Spillamplitude sind für die Form des Spills (erst Optimieren wenn sonst alles geht )

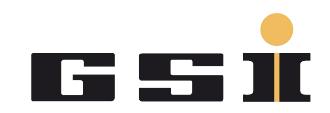

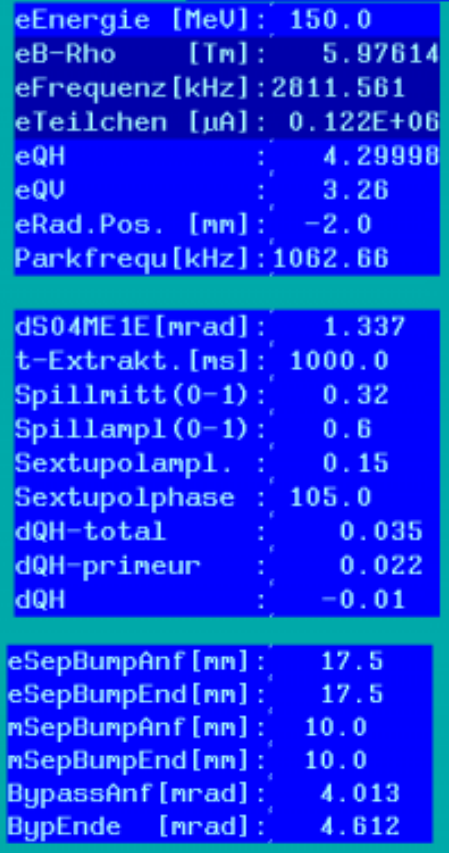

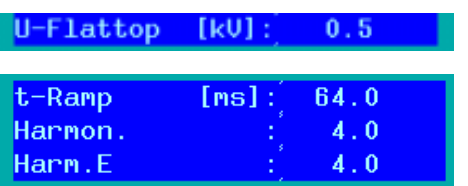

- mit eSepBumpAnf lege ich fest, wie nah der Strahl am eSeptum liegt. Liegt er sehr nah, muss ich die sog. Schrittweite erhöhen durch mehr Sextupolamplitude.
- Ist die Schrittweite jedoch zu hoch, dann schaffen es die Teilchen gar nicht ins E-Septum und gehen auf der Strahlabgewandten Elektrode verloren. Weniger Ampl.!
- Wenn ich den eSeptums Bump zu groß mache, sehe ich Verluste am E-Septum bevor der Spill losläuft (Ablass, Trafo). Die Korrekturmagnete schieben den Strahl schon vor der Extraktion in das Septum.
- mit mSepBump (gleiche Werte Anf+End) und E-Septumswinkel optimiere ich die Transmission aus dem SIS. Auf Ablass gucken. Auch hier kann ich den umlaufenden Strahl ins Septum schieben.
- Durch unterschiedliche Werte bei BypassAnf BypEnde kann ich gegen "schieben" des Spills arbeiten. (Evtl. auch auch mSepBump Anf + Ende, ist eher um störrischen Strahl zu extrahieren.)
- Verstimmen" oder den Strahl gebuncht belassen.<br>GSI Helmholtzzentrum für Schwerionenforschung GmbH Selten "hilft" HF-Spannung auf Flattop. Mit Harm. E kann ich

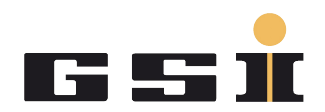

### **Orbitkorrektur**

- **Der oberer Block gibt** Strahlablage am Ort der Monitore an mit geschlossenen Bumps. Hier kann man verstellen und es sollte in etwa auch diese Änderung am BPM gemessen werden.
- **Der unterer Block gibt** tatsächliche (init) Einstellungen der Korrektoren an. Verstellen mit Hand macht wenig Sinn, wegen zyklischer Randbedingungen.
- **Diagnose natürlich** Positionsmessung!

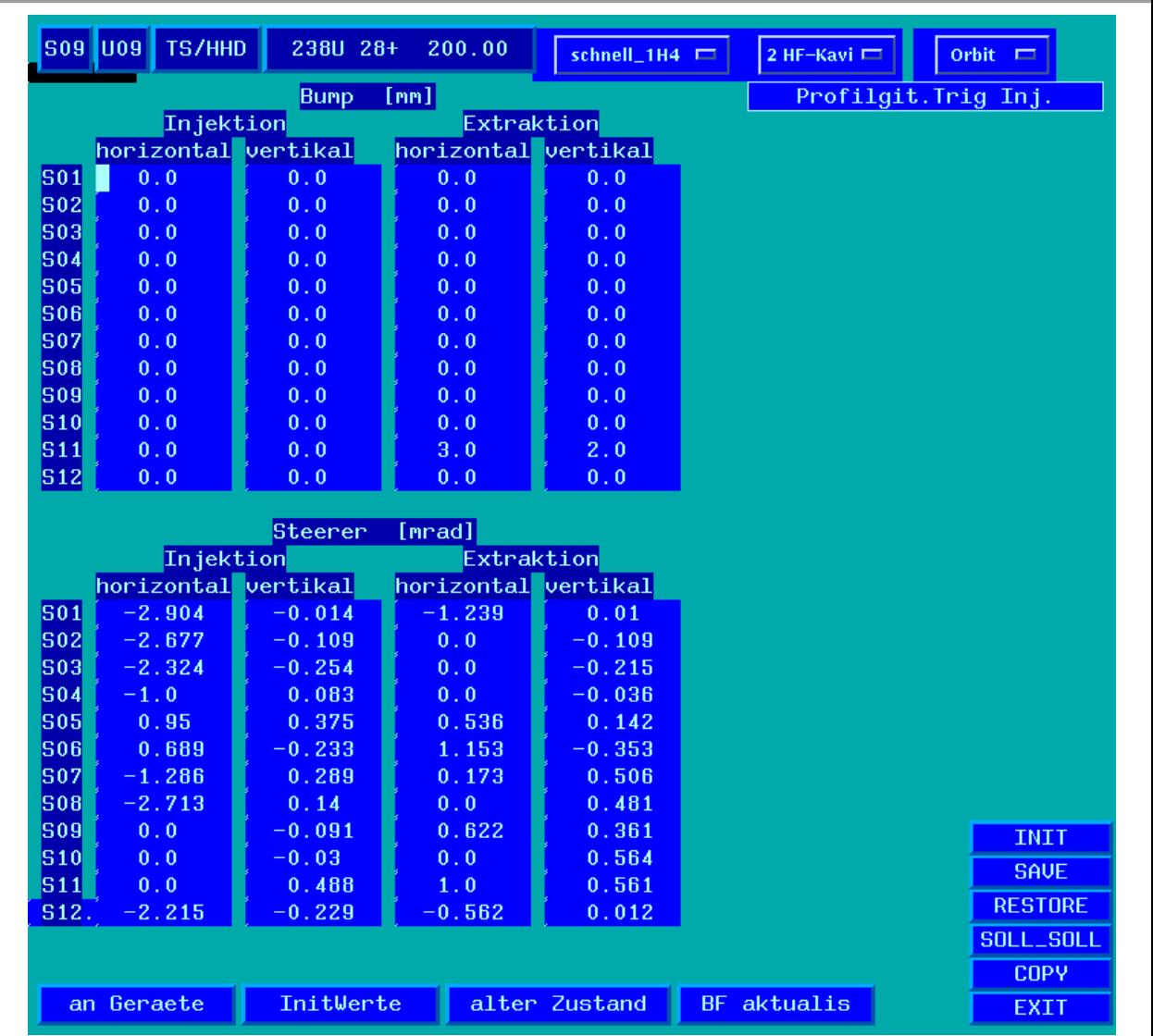

#### **Expertenblatt**

attop

ampe) er 6. Harmon.  $r$ ung[T/s] ung[T/s] auptrampe tartCucle unt.Uerr. ben.Venn. Extraktion

ttops

ollb.Störu.  $I(B=0)$ B/dt mit B Injektion Extraktion iektion traktion

izient 1 izient 2 t). inkel)

**SIS-Modi** 

alter Zustand

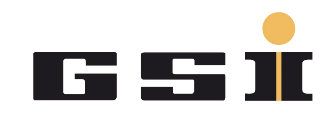

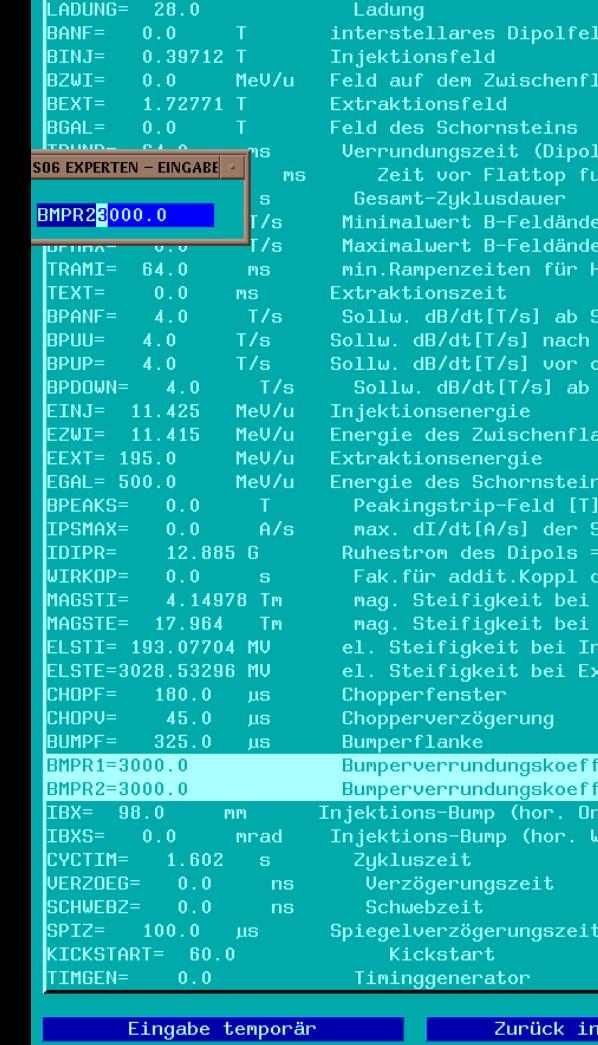

alter Zustand

an Geräte

- Unübersichtlich, normalerweise nicht nötig für Betrieb.
	- **Beispiel für Benutzung:** Abwärtsrampe schneller machen, wenn schnelle Rampen mit Strahl nicht möglich/gewünscht sind aber Zykluszeit gespart werden soll.
	- **Man kann gut gucken, was das** Modi ausrechnet aus den Werten des Hauptblatts.

GSI Helmholtzzentrum für Schwerionenforschung GmbH

 $Expertübernahme$ 

## **SIS Kühler**

Default Button:

 Markus oder Christina fragen :-D Plan B:

- Kühler ein, mit e-Kühler = 1. Geräte im SIS Control Überprüfen und Anschalten (in richtiger Maschine!)
- dp/p = 0, Kühlerstrom =  $0$
- **Vertikaler Tune weniger, Bumperamplitude** weniger. Damit Injektion optimieren wie bei ungekühlter Maschine.
- **Dann Kühlerstrom auf 0.3 A.** dp/p so einstellen, dass Strahl dahin gekühlt wird, wo er auch ohne Kühlung hin wollte (Schottky!!!!!)
- KüBump X/Y optimiert Überlapp von Elektronen mit SIS Strahl und damit die Kühlung. Winkel eher selten nötig.<br>
eher selten nötig.

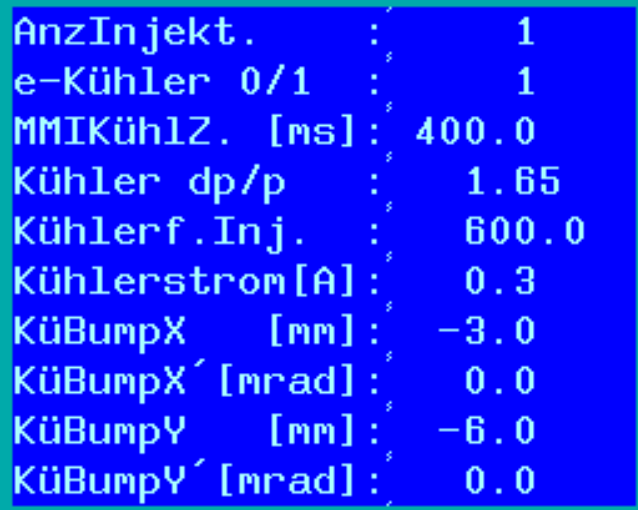

Beam Cooling von C. Dimopoulou

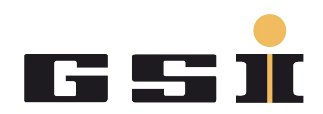

#### **Probleme, die auch nicht mit Expertenblatt zu beheben sind**

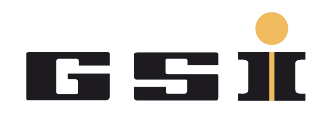

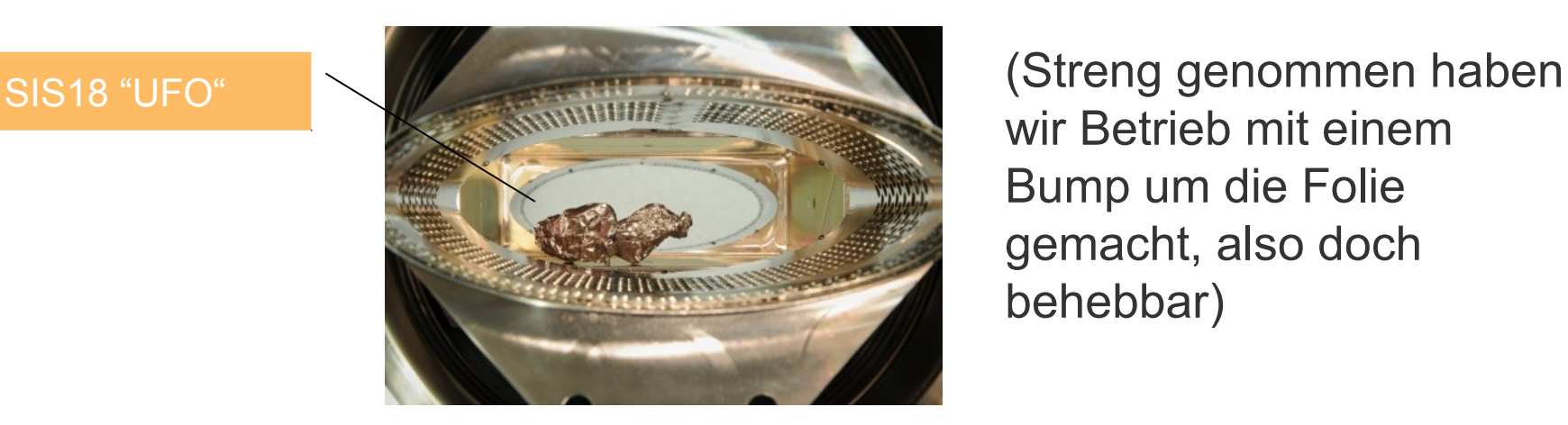

wir Betrieb mit einem Bump um die Folie gemacht, also doch behebbar)

 Wir machen hier bei GSI extrem aufwändigen Betrieb, wegen der sehr Unterschiedlichen Strahlanforderungen. Trotzdem oder gerade deswegen sind Wir "Weltmeister" für Schwerionen:

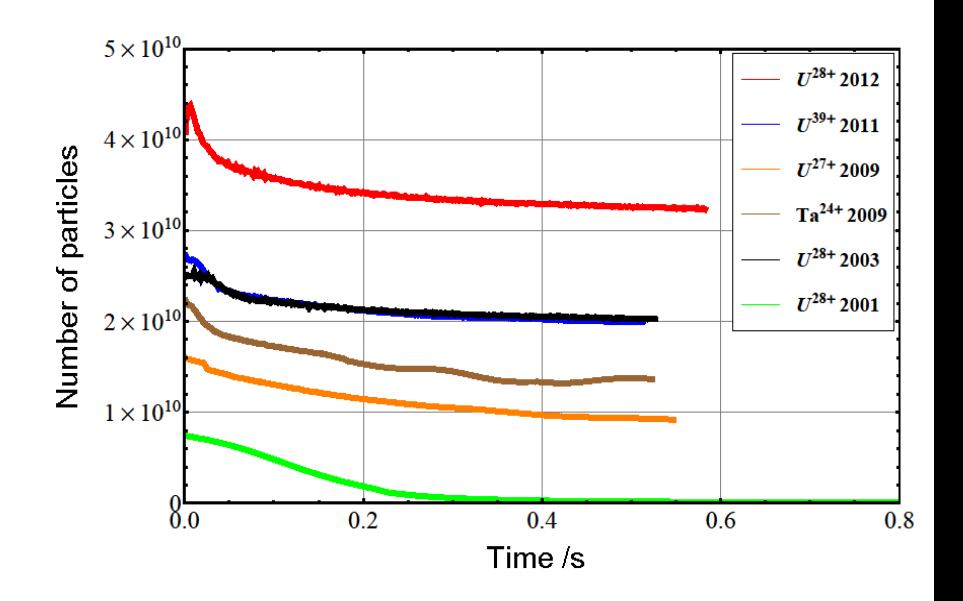

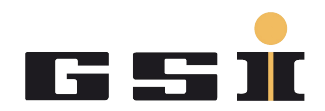

- Ein letztes Tunier im "alten Stadion"
- Anstoß May 2016
- Wer spielt mit?
- Vielen Dank für die Aufmerksamkeit!
- Fragen?! Anregungen?
- Das "Kochrezept" wird der Startpunkt für neue Inbetriebnahmeprozeduren. Wiki von R. Steinhagen. Input durch erfahrenen Operateure und Schichtleiter erwünscht!

#### **Extrafolie: Langsamer Trafo**

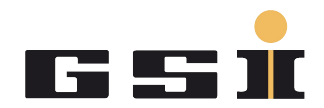

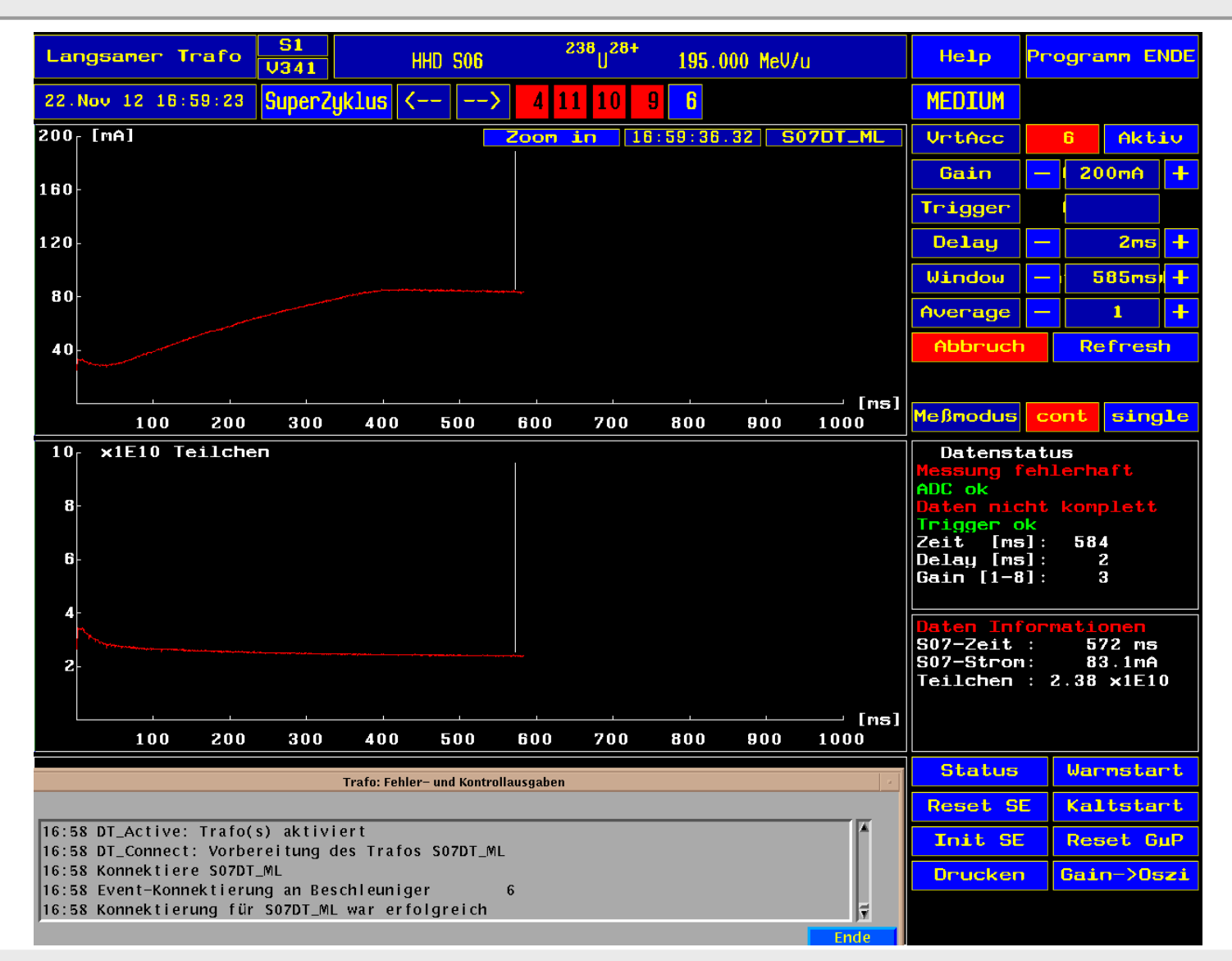

GSI Helmholtzzentrum für Schwerionenforschung GmbH